**AutoCAD Crack [Updated]**

# [Download](http://evacdir.com/QXV0b0NBRAQXV.archiving?albie=burn/ZG93bmxvYWR8blMxTXpsNU9YeDhNVFkxTkRVNU56VTBNWHg4TWpVM05IeDhLRTBwSUhKbFlXUXRZbXh2WnlCYlJtRnpkQ0JIUlU1ZA.labret&spokeswomen=passionless)

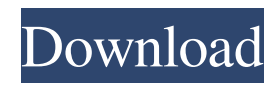

#### **AutoCAD [Win/Mac] [2022-Latest]**

In June 2009, Autodesk introduced AutoCAD WS, a web-based version of AutoCAD, which uses 3D web technologies such as HTML5, CSS, SVG, and WebGL. These are built-in HTML5 canvas elements in a web browser, with no plugins or downloads required, as well as having features and functionality that are similar to AutoCAD. AutoCAD WS has been an available web-based version of AutoCAD since 2013. The latest version of AutoCAD is 2019. AutoCAD Origin: What Are the Keyboard Shortcuts? The keyboard shortcuts for Autodesk AutoCAD 2019 are shown below. You can also refer to Autodesk's official documentation. Menu Bar Button Shortcuts Function Name Align Selection Left Left-align current selection Align Selection Center Center current selection Align Selection Right Rightalign current selection Align Viewport Left Align viewport with current selection Align Viewport Center Align viewport with current selection Align Viewport Right Align viewport with current selection Add Anchor Left Add anchor to current selection Add Anchor Center Add anchor to current selection Add Anchor Right Add anchor to current selection Auto Center Line Envelope Current Current

Current Current current??????????????????????? Current Line Center Current Line End Current Line Start Current Line Off Current Line Off Current Line File Menu Button Shortcuts Function Name Current View???????????????????????????????????????????????????? ??????????? Current Settings??????? Current Viewport??????? Select Current View??????????????????????????????????????????????? Current View??????????????????????????????????????????????? Save Current

View??????????????????????????????????????????????????????? Current View Mode??????? Zoom to current

View??????????????????????????????????????????????? Zoom to Size of View??????????????????????????????????????????????? Set Zoom In current

View??????????????????????????????????????????????? Set Zoom Out current View????????????????????????????????????????

**AutoCAD Crack + License Code & Keygen X64 2022**

Tools and formats Text Text is supported by CAD software for both 2D and 3D data, and includes the following commands: Insert: it allows the insertion of text objects at the cursor position or at a pre-defined location, as well as copying text or the attributes of the current text object. The text dialog box (Menu > Text) contains commands for text creation, text selection, editing, and properties. Paste: pastes the currently selected text at the cursor position. Cut: inserts a text object at the cursor position. Copy: copies the currently selected text. Insert (undo): allows the insertion of text at the current cursor position or the insertion of a newly created text object. The undo dialog box (Menu > Edit > Undo) contains the commands. Extents: Extents is used to automatically determine text's dimensions, either by reading a label or by calculating the size of a whole shape. This is useful in situations where it is impossible to accurately calculate the exact size of text. This feature can also be used to fit text to the size of other objects. Text objects There are several ways to create text objects in CAD: Use the text command from the Text menu. Object  $\rightarrow$  Text  $\rightarrow$  Add Text: this creates a new text object using the current tool settings, and sets the size, number of lines, alignment, color, and color of the text. The Object  $\rightarrow$  Text  $\rightarrow$  Line from cursor (or Object  $\rightarrow$  Text  $\rightarrow$  Line): this creates a new text object at the cursor location or a pre-defined location. Use the text command of the Property Editor. Object → Properties  $\rightarrow$  Text, from cursor: this creates a new text object at the cursor location or a pre-defined location. Object  $\rightarrow$  Text  $\rightarrow$  Text from cursor: this creates a new text object at the cursor location or a predefined location. Object  $\rightarrow$  Text  $\rightarrow$  Line from cursor (or Object  $\rightarrow$ 

Text  $\rightarrow$  Line): this creates a new text object at the cursor location or a pre-defined location. Use a preset style and apply it to a drawing. Constraining text The following table describes a number of ways to constrain text (or specify a specific aspect of the text): In all cases the text can be constrained by moving it on the screen, selecting the appropriate area (be it the current object, another text object, or the entire drawing), and then using the relevant command on the tool 5b5f913d15

#### **AutoCAD Crack+ Full Version**

Go to the menu. Select File > Launch > Change File Type. Select.exe from the File Type and click Open. Your file has been opened. From the menu, select Workspace > Activate Program. Select the file that was activated. Close it. Choose File > Save As... Select the file from the Saved as: option. Save it in a folder of your choice. If you want, you can do the following. In the File Name: option, select something and then click OK. Click Yes to choose the default program. Select the file again. Choose File > Save As... Select the file from the Saved as: option. Save it in the same folder. Put this document in the Autodesk Autocad folder. Close the program. Launch Autodesk Autocad. Select File > Open and open the Autocad document you just created. The image should be loaded. How to use the Crack First, download crack from the link which is in the text box. Unpack the crack in a folder. Double-click the file to install the software. Open the software and wait for the software to start. It will open Autodesk Autocad after several seconds. It will load a pop-up. Press okay to start the software. Select Autocad Document in the pop-up. Click on the Create button. A window will open with the option to save the file. Click on the Save button. Select the file name and click on the Save button. The Autocad program will be saved in the folder. Close the Autocad software. Copy this file to your computer. Paste it to Autodesk Autocad folder. Select File > Open. Select the file that you just copied. Close it. The Autocad software will start. Click on the Create button. Select the document that

you are going to save. Click on the Save button. A window will open with the option to save the file. Click on the Save button. Select the file name and click on the Save button. The Autocad program will be saved in the folder. Close the Autocad software. Copy this file to your computer. Paste it to Autodesk Autocad folder. Select File

## **What's New in the?**

Markup and labeling allows you to add features to your drawings that will only be visible to the right-handed and non-right-handed people. Markup Assist and Markup View is a feature of AutoCAD that allows you to add and view label/markup, XREF and array information. (video: 2:09 min.) When you're ready to export a DWF or DXF file, choose the appropriate export format or automatically choose the best fit. Using an outline format as a starting point to export to other formats like DWG or DXF allows you to take advantage of the most compatible features, such as your drawing resolution. (video: 1:49 min.) You can choose from over 40 new color settings for your drawings. AutoCAD now offers a full spectrum of paper color options, ranging from white to heavy grays. (video: 2:50 min.) One tab for your drawing is now three tabs. Drawing, Layers, and Drawing Compare. With these three tabs, you can see and edit your drawing, the drawing's layers, and drawing compare, and make changes to your drawing. (video: 1:30 min.) Reflective and Distinctive Borders You can select different frame styles for your drawings. Within the Scribble Features toolbar, you can choose from a style with Distinctive Borders, Reflective

Borders, or both. (video: 1:52 min.) The Command Line (Mac OS) and Command Line (Windows) have been modified and now provides the ability to enter and run commands. These commands will appear in the Help and Favorites menus. (video: 2:24 min.) Polyline and Filled Polyline You can now see an extended range of information about the Polyline and Filled Polyline objects. In addition to previously available information about the start and end points, the new feature displays information about the current polyline's profile, the center points, and the percent complete. (video: 1:55 min.) Reflected and Diverging lines can be enabled for Polyline and Filled Polyline. These are new options in the Line Style Settings under Polyline and Filled Polyline. These options allow you to make the lines reflect on the X, Y and Z axis or on any axis. This allows you to create more flexible lines and to choose a line pattern that will be best suited for the task

### **System Requirements:**

Windows: macOS: Story Explore the world as a young adult, and find what you're looking for in one of the many territories in this storydriven role-playing game. Move between chapters and fully explore the open world, branching paths, and tough boss battles in this role-playing game for Windows 10 and MacOS 10. One of the best features of The Last of Us is the morality system. There's a lot of pressure on you to kill or protect someone from the infected. One of the consequences of choosing to protect people

# Related links:

<https://sfinancialsolutions.com/autocad-2017-21-0-free-download-for-windows/> <https://rko-broker.ru/wp-content/uploads/2022/06/nealenap.pdf> [https://social.urgclub.com/upload/files/2022/06/LabWyffGIhvwQq8GMAI5\\_07\\_6a926788dafc07d9c4d7f1cc075](https://social.urgclub.com/upload/files/2022/06/LabWyffGIhvwQq8GMAI5_07_6a926788dafc07d9c4d7f1cc07502529_file.pdf) [02529\\_file.pdf](https://social.urgclub.com/upload/files/2022/06/LabWyffGIhvwQq8GMAI5_07_6a926788dafc07d9c4d7f1cc07502529_file.pdf) <https://it-labx.ru/wp-content/uploads/2022/06/AutoCAD-10.pdf> <http://ksycomputer.com/?p=4863> <https://oregonflora.org/checklists/checklist.php?clid=19397> <https://merryquant.com/autocad-crack-free/> <https://aucook.ru/wp-content/uploads/2022/06/uriheat.pdf> <https://holdingasp.com/wp-content/uploads/2022/06/AutoCAD-5.pdf> <https://socialcaddiedev.com/autocad-crack-free-2022-new/> <https://codersclinic.com/wp-content/uploads/2022/06/AutoCAD-7.pdf> <https://www.jbrfilms.com/wp-content/uploads/2022/06/AutoCAD-1.pdf> <https://financebuddy.in/wp-content/uploads/2022/06/AutoCAD-4.pdf> <https://wilsonvillecommunitysharing.org/autocad-crack-free-x64/> [http://www.renexus.org/network/upload/files/2022/06/F3IbzMhoHPyLtgLphDxL\\_07\\_6a926788dafc07d9c4d7f1c](http://www.renexus.org/network/upload/files/2022/06/F3IbzMhoHPyLtgLphDxL_07_6a926788dafc07d9c4d7f1cc07502529_file.pdf) [c07502529\\_file.pdf](http://www.renexus.org/network/upload/files/2022/06/F3IbzMhoHPyLtgLphDxL_07_6a926788dafc07d9c4d7f1cc07502529_file.pdf) <http://www.bayislistings.com/autocad-crack-download-3/> <http://www.reiten-scheickgut.at/autocad-crack-free-3264bit/>

<https://dokterapk.com/autocad-crack-free-mac-win/> <http://praxisbenefits.net/2022/06/07/autocad-2019-23-0-crack-win-mac-2022/> <http://sandyssayings.com/wp-content/uploads/2022/06/gillgem.pdf>